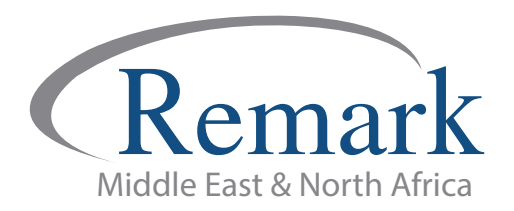

## **كیفیة تثبیت النسخة التجریبیة لبرنامج ریمارك أوفیس**

## **(الاصدار العاشر)**

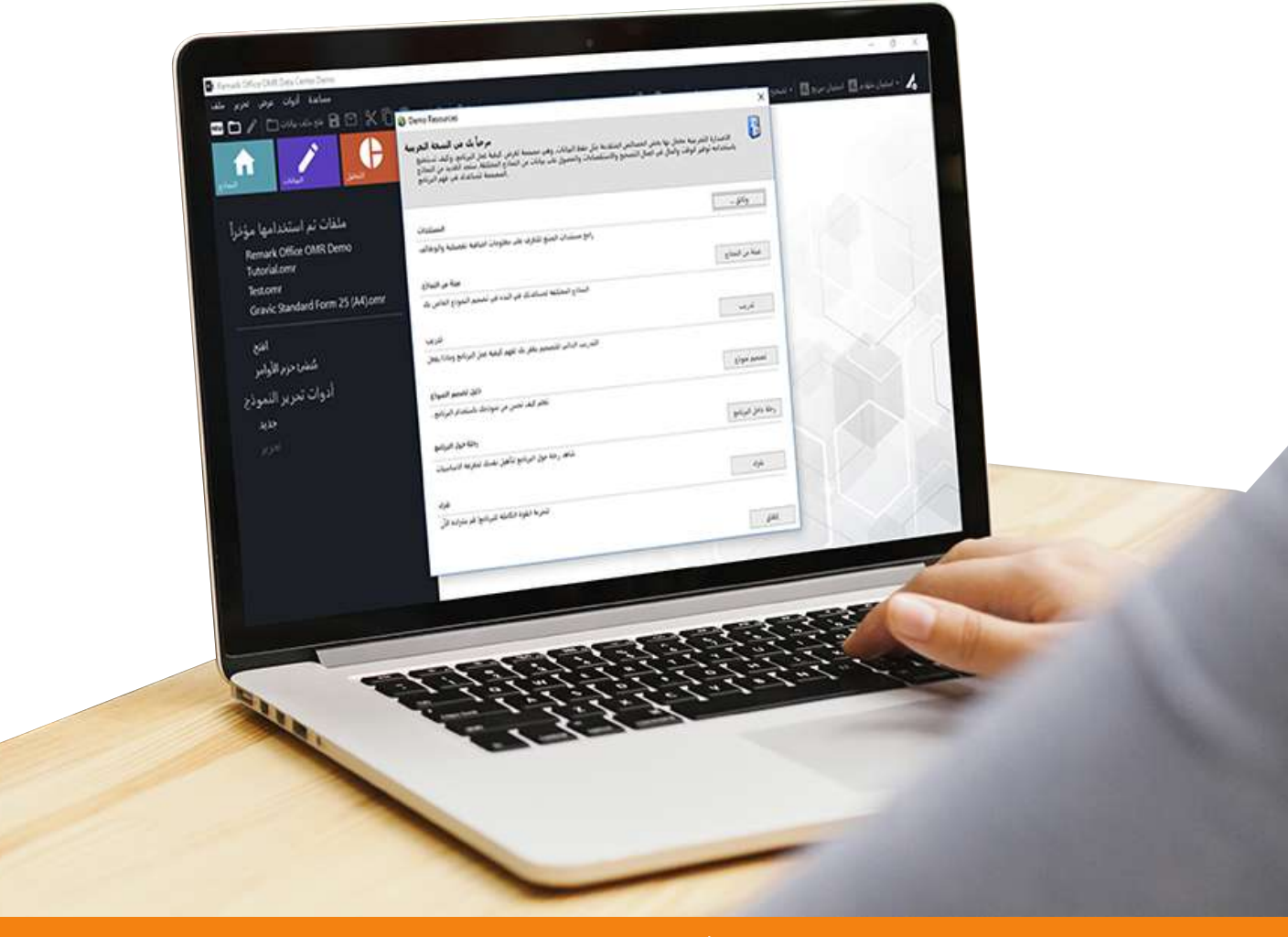

**انتاج: فریق عمل ریمارك بالشرق الاوسط**

**www.remarkomrsoftware.com**

**ُحیطك علماً أن الإصدار التجریبي لبرنامج ریمارك أوفیس للتصحیح الآلي للاختبارات لا - في البدایة ن** يتمتع بكامل ميزات الإصدار الكامل ولكن يُمكن للمستخدم من خلاله التعرف بشكل عام على كيفية التعامل **مع البرنامج والتجربة العملیة للتصحیح الآلي لأوراق إجابات الطلاب .**

**- قبل البدء في عملیة التثبیت قم باتباع الخطوات التالیة لضبط اعدادات النظام لجھاز الكمبیوتر الخاص بك حتى تتم عملیة التثبیت بطریقة صحیحة .**

**ً بالانترنت. ً : یجب أن نتأكد ان الجھاز الذي سیتم تشغیل البرنامج علیھ متصلا - أولا**

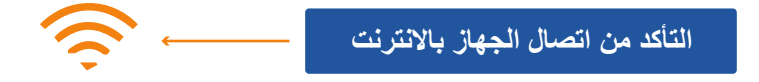

**- ثانیاً : یجب التأكد من ضبط ساعة النظام على الوقت الصحیح وكذلك التأكد من ضبط التاریخ على الیوم الصحیح وأن التقویم ھو التقویم المیلادي ولیس الھجري أو أي تقویم آخر.**

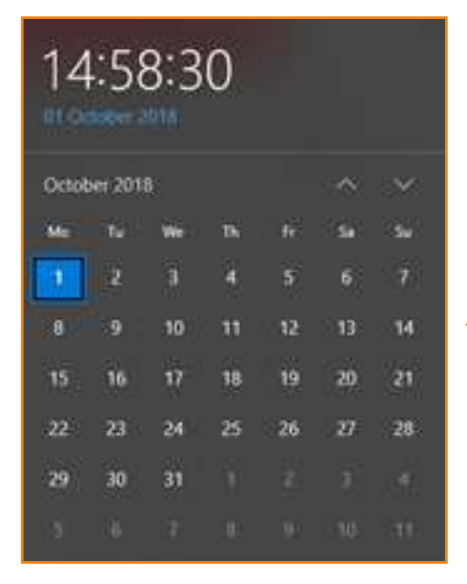

**التأكد من ضبط الوقت والتاریخ بشكل صحیح أن یكون التاریخ میلادیاً**

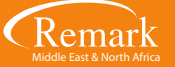

**- ثالثاً : التأكد من ضبط لغة نظام التشغیل ویندوز الى اللغة العربیة عن طریق الخطوات التالیة:**

- **الدخول على لوحة التحكم panel Control**
	- **فتح أداة ضبط الاعدادات الاقلیمیة واللغة**
- **من خیارات الموقع Location قم بتحدید اسم الدولة العربیة التي سیتم تشغیل البرنامج فیھ.**

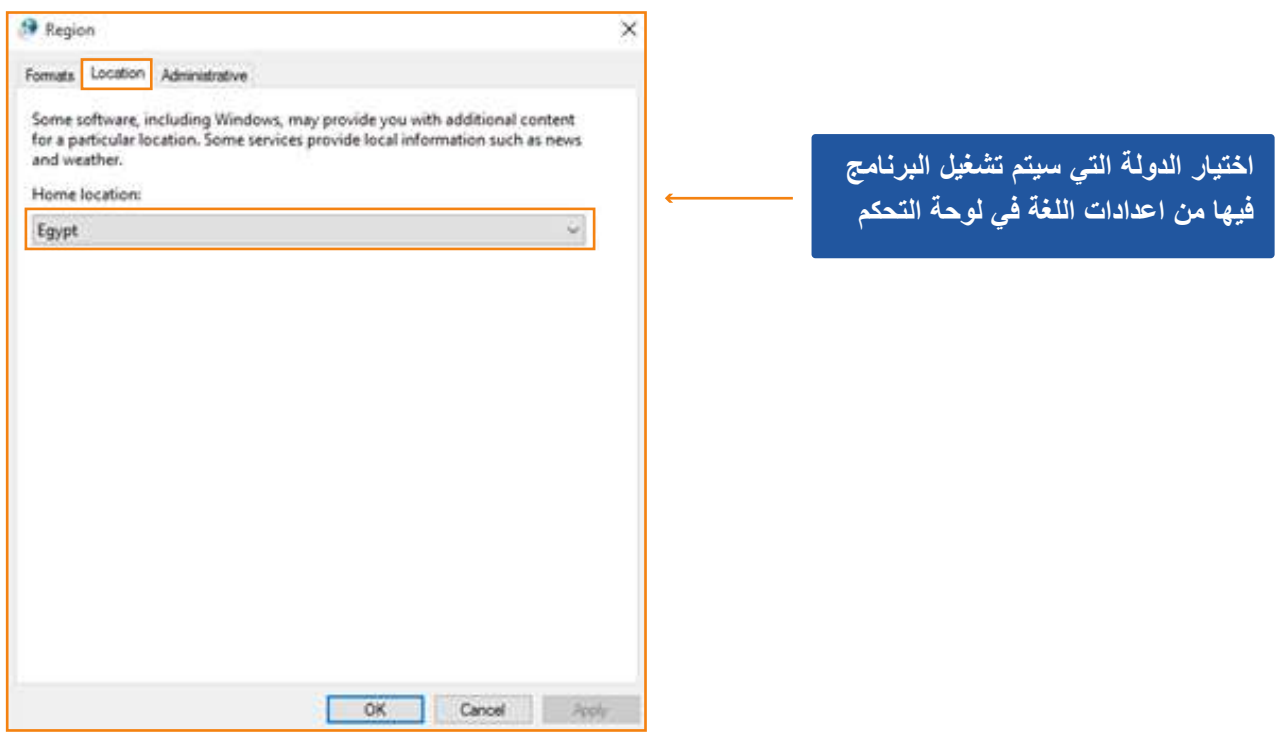

**- ومن خیارات الإدارة Administrative قم بالضغط على " locale system Change " ثم اختیار اللغة العربیة ثم الضغط على " OK " حینھا سیحتاج الجھاز إلى إعادة تشغیل النظام** 

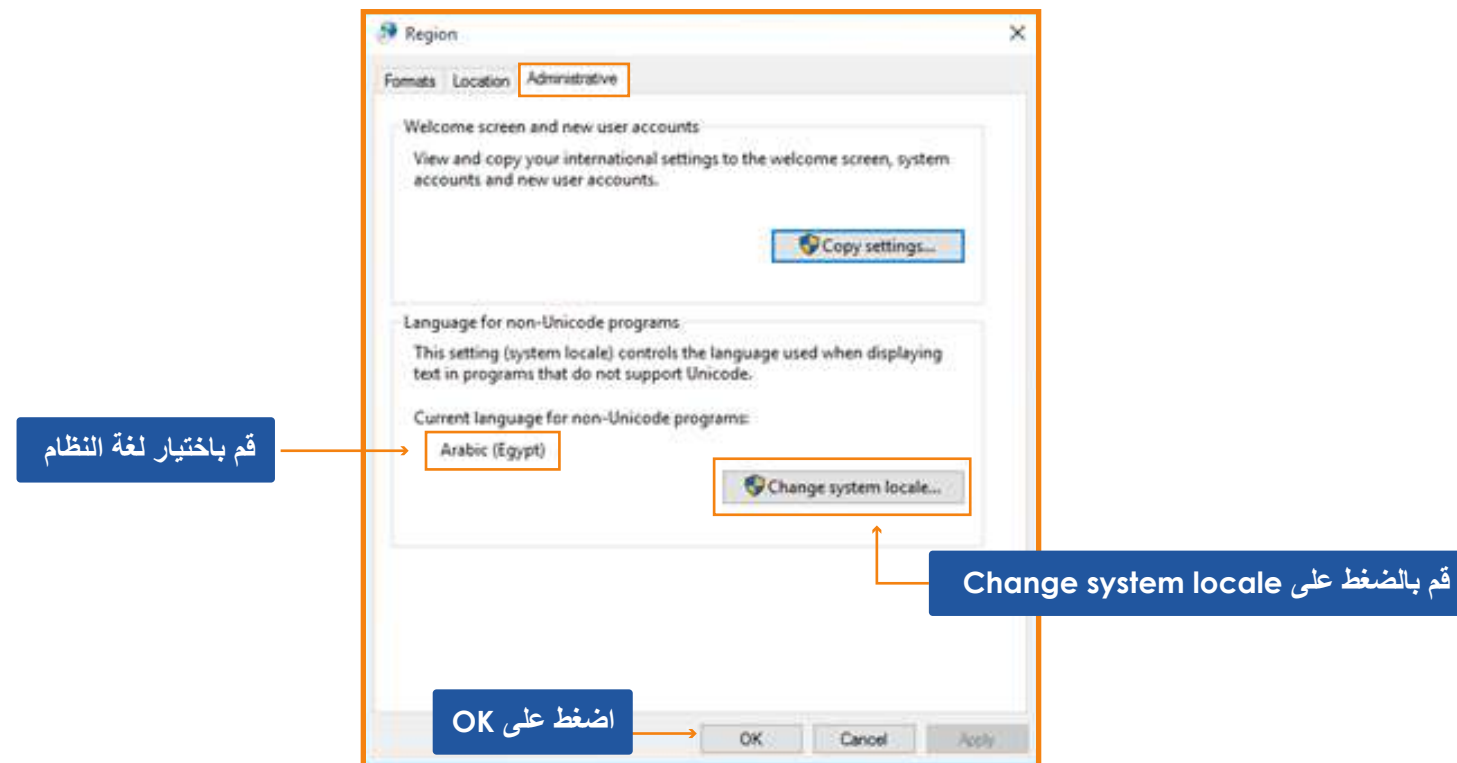

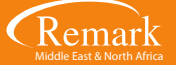

**- حین الشروع في تثبیت برنامج ریمارك اوفیس قم بفتح المجلد الذي تم حفظ ملف التثبیت بھ ثم قم بالضغط علیھ . - یظھر البرنامج في مرحلة التجھیز والإعداد للتثبیت وتظھر لك شاشة التثبیت، قم بالضغط على "التالي" ثم "نعم" لاستكمال التثبیت .**

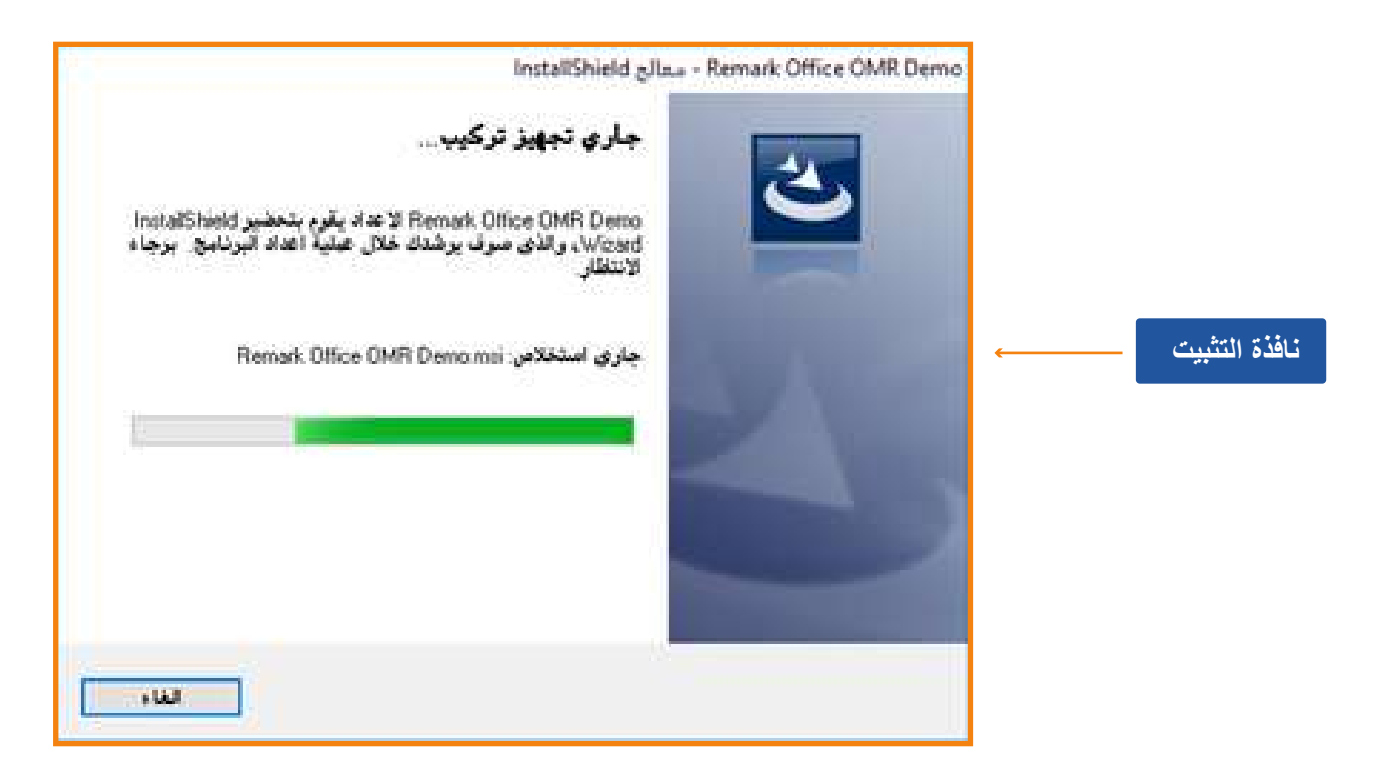

**- بعد الانتھاء من عملیة التثبیت سیقوم البرنامج تلقائیاً بإنشاء اختصار على سطح المكتب وفي قائمة Start حیث یمكن تشغیل البرنامج منھما مباشرة. ثم یقوم البرنامج ببدء التشغیل.** 

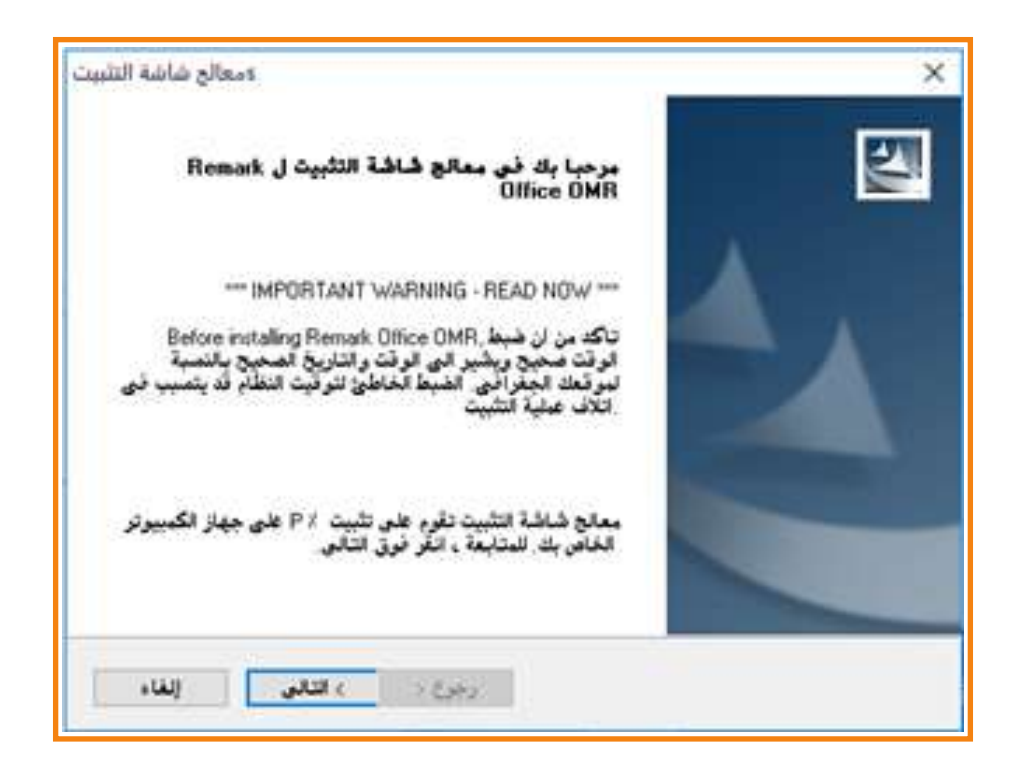

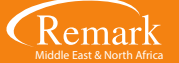

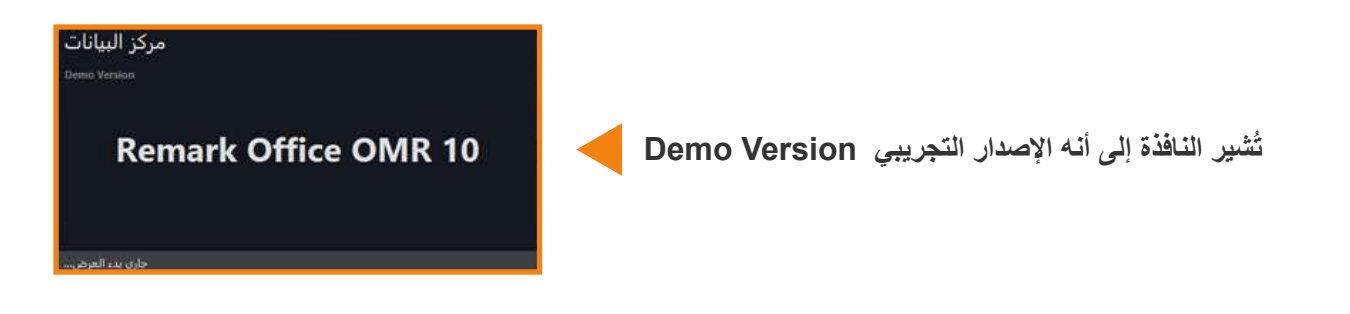

**- تظھر لنا الآن نافذة توضح لنا عدد مرات التشغیل المتاحة وھي ۹ مرات أو ۷ أیام تشغیل وھي الفترة التي یسمح البرنامج بتشغیلھا بدون عملیة التنشیط .**

**ُذكرنا البرنامج بكل مرة یتم فتح البرنامج فیھا أننا نستخدم النسخة التجریبیة من خلال نافذة المساعدة التالیة. - وسی**

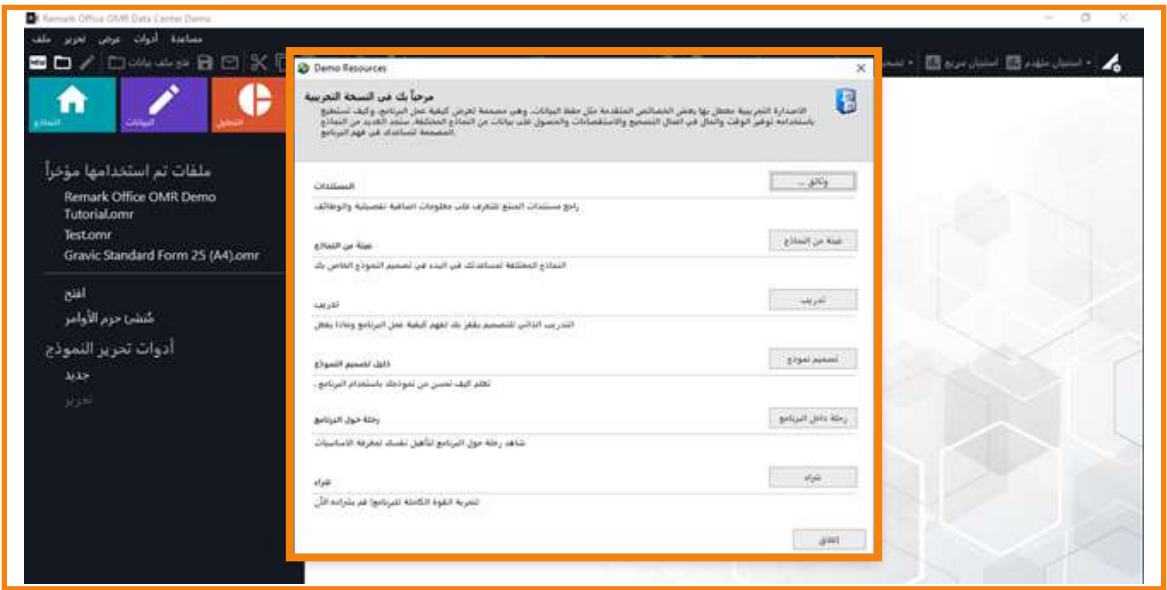

**- عند فتح البرنامج نلاحظ كما ذكرنا أن الإصدار التجریبي لا یتمتع بكافة میزات الإصدار الكامل حیث یمكنھ قراءة أوراق الإجابات بحد أقصى ۱۰ ورقات وبعدھا ستظھر رسالة بعد قبول أكثر من ذلك مع عدم القدرة على حفظ أو تصدیر أي نوع من أنواع التقاریر .**

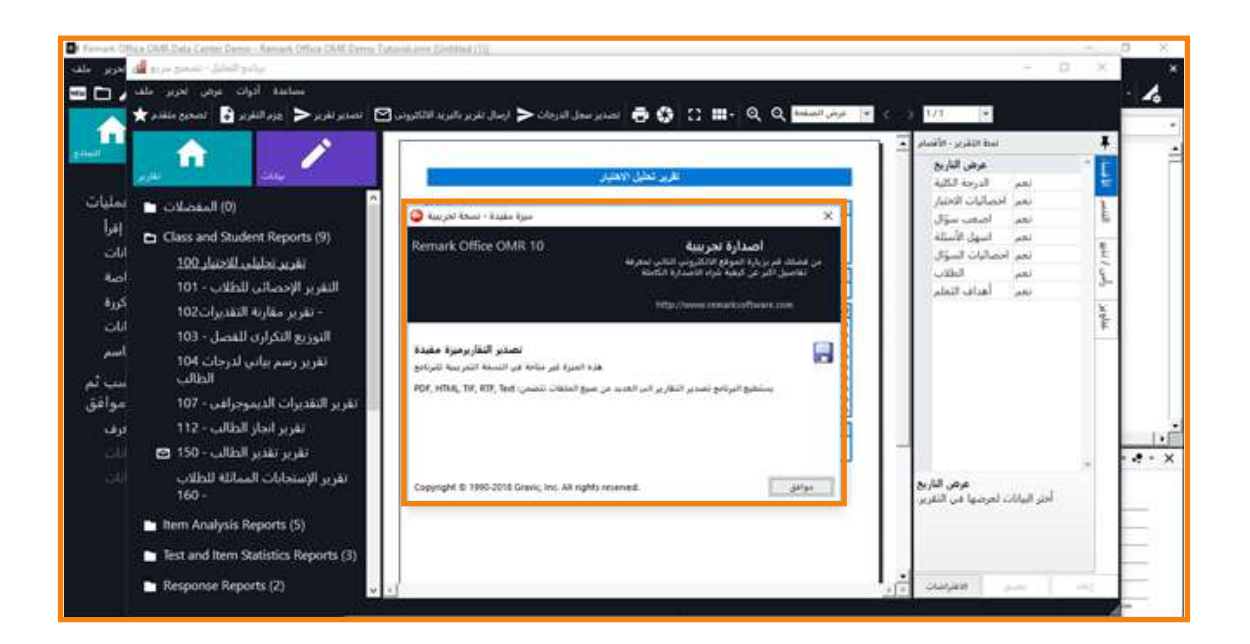

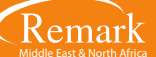

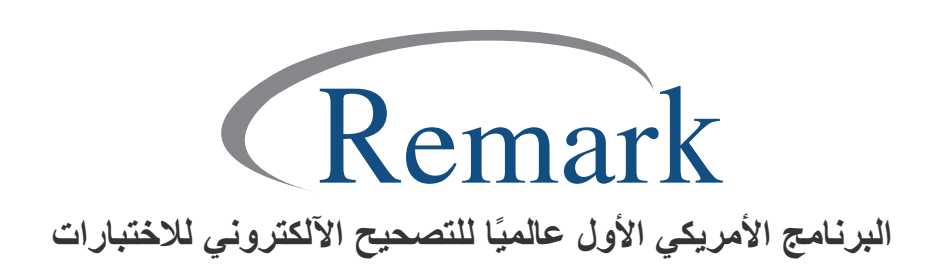

**www.remarkomrsoftware.com info@remarkomrsoftware.com**